## Follow these steps:

• Start with either the School **Activities** signature template, or the School **Divisions/Departments** signature template • Save a copy and change the name on the second line • Don't change the relative sizes or

positions of elements as shown here

## School Activities

• Be sure to retain the Myriad Roman font for the activity name • Use upper and lower case • The correct tracking setting is zero...

Please don't change it!

## Athletics 100% 100% **Equal Equal** Equal Myriad Roman - Upper and Lower Case - Tracking 0

## School Divisions and Departments

• Use the Minion Regular font for the division or department name • Use all capitals • Stick with the correct tracking setting of 100

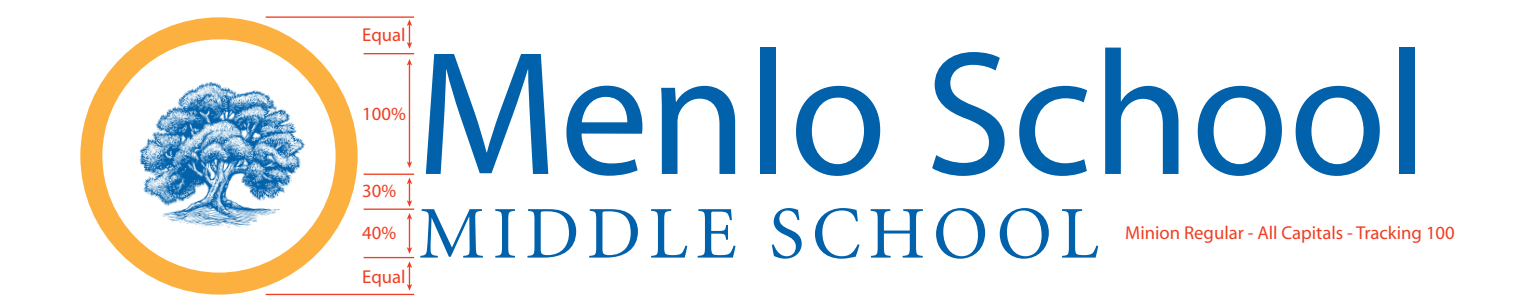